[sprawy](http://firmatic.pl/dokuwiki/doku.php?id=tag:sprawy&do=showtag&tag=sprawy), [kartoteki](http://firmatic.pl/dokuwiki/doku.php?id=tag:kartoteki&do=showtag&tag=kartoteki)

## **Skrócona instrukcja obsługi modułu Sprawy**

## **Kartoteki → Sprawy**

Moduł Sprawy służy do wymiany informacji między użytkownikami systemu Firmatic o sprawach do załatwienia, bądź komunikatach do przekazania. Może służyć do przekazywania poleceń służbowych, pełnić rolę korespondencji wewnętrznej, można za pomocą tego modułu informować użytkowników o różnych zdarzeniach, które mają nastąpić w firmie.

Kartoteka "Spraw" pozwala na ewidencjonowanie spraw, potwierdzeń ich odczytania i wykonania.

Do zakładania nowych i przeglądania istniejących służy okienko wyboru "spraw"

Aby założyć nową sprawę wystarczy nacisnąć kombinację klawiszy Ctrl-O.

Aby wyświetlić istniejące sprawy naciskamy klawisz F1. Wypełnienie pól w okienku wyboru ograniczy wyświetlane sprawy do tych, które spełnią określone warunki, np. zakres dat, kontrahenta. Można wyświetlać sprawy "bieżące" lub "przeterminowane" w zależności od zawartości pola "Sprawy".

Bieżące to takie, których data realizacji przypada na dzień dzisiejszy lub później a "przeterminowane" to te, których data realizacji była wczoraj lub wcześniej.

Użytkownik widzi tylko sprawy swoje czyli takie, które sam założył lub które zostały do niego skierowane.

Do oglądania wszystkich spraw trzeba mieć odpowiednie uprawnienie.

 $\pmb{\times}$ 

Wybór sprawy do edycji (przeczytania) odbywa się klawiszem F1.

 $\pmb{\times}$ 

## **Nagłówek sprawy**

Nagłówek zawiera następujące informacje:

**Numer –** kolejny numer sprawy, pole obok to sufix pozwala w ramach tego samego numeru założyć dodatkowe sprawy.

**Tytuł –** krótkie określenie czego sprawa dotyczy

**Założył –** użytkownik który sprawę założył – data i czas – kiedy założył

**Adresat –** do kogo skierowana jest sprawa kto ma ją załatwić

**Powiadomiony -** czy adresat sprawy odczytał komunikat ekranowy na temat skierowanej do niego sprawy i kiedy.

**Przeczytał -** czy adresat sprawy "wszedł" do niej aby zapoznać się ze wszystkimi szczegółami sprawy i kiedy. Jeżeli do dnia oznaczonego jako data realizacji użytkownik nie "wejdzie" do sprawy pojawi mu się dodatkowy komunikat ekranowy.

**Zamknął -** po załatwieniu sprawy Użytkownik powinien ją "zamknąć" co oznacza że jest zakończona, w komentarzu może napisać swoje uwagi.

**Data realizacji –** data do której sprawa powinna być załatwiona.

**Dotyczy –** dodatkowa informacja jakiego rodzaju jest dana sprawa (działa klawisz CtrlF)

 $\pmb{\times}$ 

**Kontrahent –**pozwala na wybranie z kartoteki kontrahenta, którego sprawa dotyczy (działa klawisz CtrlF i Alt Q)

**Treść –**w to pole wpisujemy opis, treść sprawy, polecenie lub prośbę do adresata.

**Data ważności od: do: -** zakres dat w którym informacja o sprawie w postaci komunikatu ekranowego pojawi się adresatowi lub adresatom.

**Przedstawiciel –** dane dotyczące przedstawiciela są pobierane z kartoteki kontrahenta z tabelki [przedstawiciele] w tym polu działa klawisz Ctrl-F umożliwiając wybór przedstawiciela kontrahenta, z którym rozmawialiśmy - po wyborze przedstawiciela przepisują się "namiary" do niego.

**[Notatki] –** ustawienie kursora na tym polu i naciśnięcie spacji powoduje otwarcie "notatek" w których można zapisać więcej treści dotyczącej danej sprawy.

PgDn – klawisz Page Down umożliwia przejście do linii sprawy – linie służą do powiadomienia o sprawie dodatkowych osób np. przełożonych. Można w nich zawrzeć prośbę o zatwierdzenia lub skontrolowanie sprawy.

 $\pmb{\times}$ 

Jeżeli sprawa dotyczy więcej niż dwóch osób można za pomocą klawisza F3 w nagłówku sprawy wygenerować wiele linii dla wielu użytkowników wybieranych za pomocą list.

 $\pmb{\times}$ 

Zakończenie edycji i zapisanie sprawy powoduje, że "Adresatowi" podczas poruszania się po menu pojawia się komunikat informujący o tym, że jest do niego sprawa.

 $\pmb{\times}$ 

Potwierdzenie przeczytania wiadomości powoduje że komunikat przestaje się pokazywać. Jednak nie wystarczy to do załatwienia sprawy – trzeba wejść do sprawy i przeczytać wszystko co się w niej znajduje i po jej załatwieniu "zamknąć" ją.

From: <http://firmatic.pl/dokuwiki/> - **Firmatic**

Permanent link: **[http://firmatic.pl/dokuwiki/doku.php?id=kartoteki\\_sprawy](http://firmatic.pl/dokuwiki/doku.php?id=kartoteki_sprawy)**

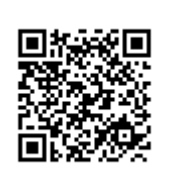

Last update: **2013/12/21 11:37**